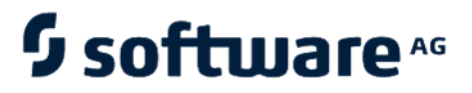

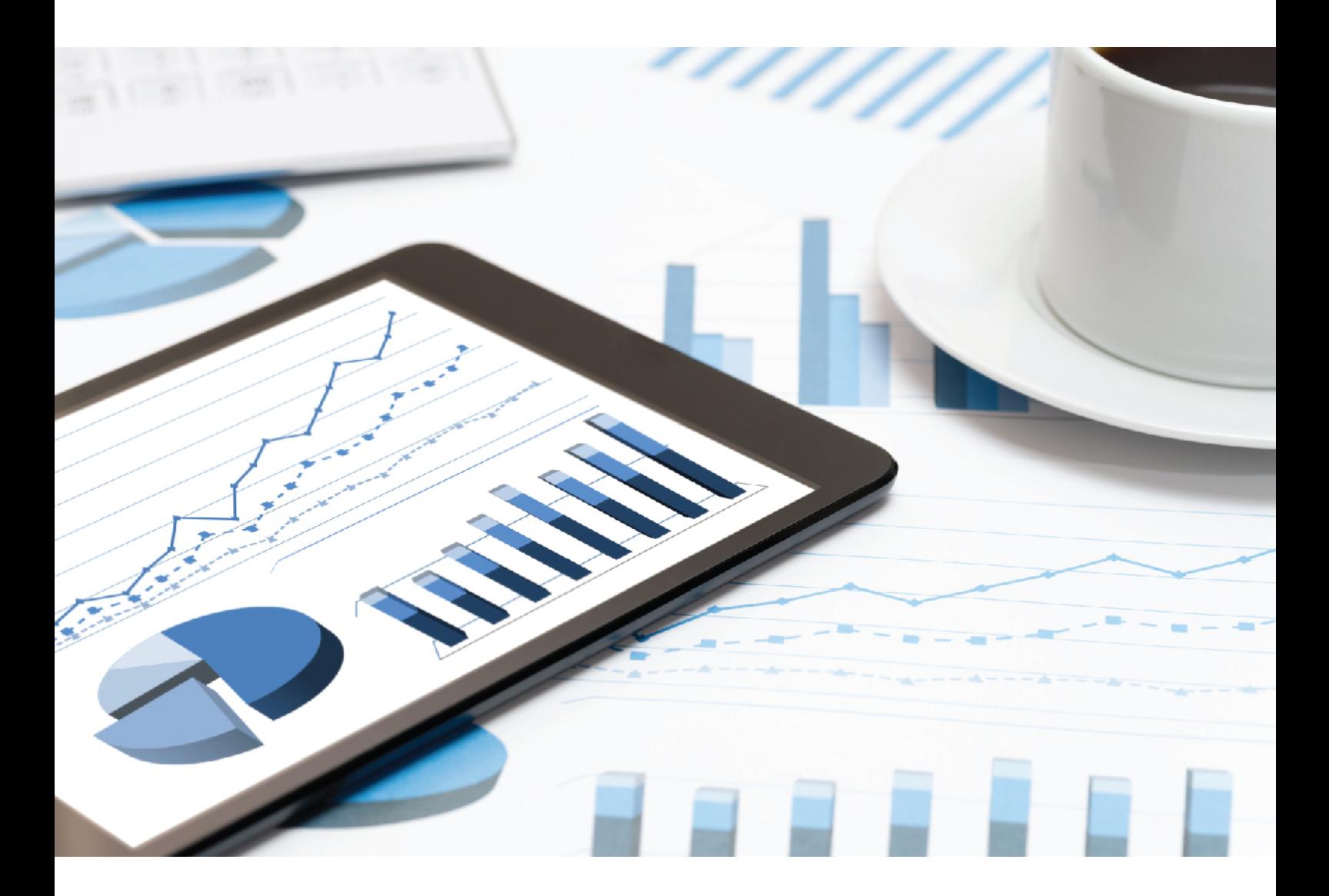

# **ARIS** E-MAIL TEMPLATE CONFIGURATION

VERSION 10.0 - SERVICE RELEASE 14 April 2021

Document content not changed since release 10.0.12. It applies to the current version without changes.

This document applies to ARIS Version 10.0 and to all subsequent releases.

Specifications contained herein are subject to change and these changes will be reported in subsequent release notes or new editions.

Copyright © 2010 - 2021 Software AG, Darmstadt, Germany and/or Software AG USA Inc., Reston, VA, USA, and/or its subsidiaries and/or its affiliates and/or their licensors.

The name Software AG and all Software AG product names are either trademarks or registered trademarks of Software AG and/or Software AG USA Inc. and/or its subsidiaries and/or its affiliates and/or their licensors. Other company and product names mentioned herein may be trademarks of their respective owners.

Detailed information on trademarks and patents owned by Software AG and/or its subsidiaries is located at http://softwareag.com/licenses.

Use of this software is subject to adherence to Software AG's licensing conditions and terms. These terms are part of the product documentation, located at http://softwareag.com/licenses and/or in the root installation directory of the licensed product(s).

This software may include portions of third-party products. For third-party copyright notices, license terms, additional rights or restrictions, please refer to "License Texts, Copyright Notices and Disclaimers of Third Party Products". For certain specific third-party license restrictions, please refer to section E of the Legal Notices available under "License Terms and Conditions for Use of Software AG Products / Copyright and Trademark Notices of Software AG Products". These documents are part of the product documentation, located at

http://softwareag.com/licenses and/or in the root installation directory of the licensed product(s).

# <span id="page-2-0"></span>Contents

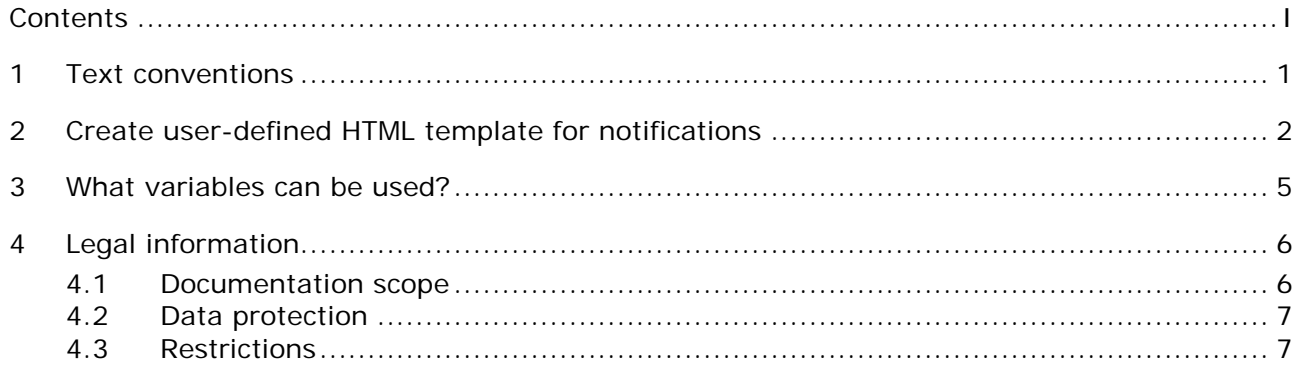

### <span id="page-3-0"></span>1 Text conventions

Menu items, file names, etc. are indicated in texts as follows:

- Menu items, key combinations, dialogs, file names, entries, etc. are displayed in **bold**.
- User-defined entries are shown as **<bold text in angle brackets>**.
- **Example texts that are too long to fit on a single line, such as a long directory path, are** wrapped to the next line by using  $\rightarrow$  at the end of the line.
- File extracts are shown in this font format: This paragraph contains a file extract.
- **Warnings have a colored background:**

**Warning**

This paragraph contains a warning.

## <span id="page-4-0"></span>2 Create user-defined HTML template for notifications

You can customize HTML templates for notifications that are automatically sent when a user is created, activated or deactivated. You carry out this part of the configuration in ARIS Administration.

Variables may be used to personalize the content of a notification of ARIS Administration. Variables can be used in both notification subject and body.

#### **Prerequisite**

You should have a good knowledge in HTML and in creating HTML templates.

**Procedure**

- 1. Use a text editor to create the HTML template for HTML formatted e-mails.
- 2. Use the following example as basis.
- 3. Adapt the text.
- 4. The load balancer URL is read from the **Load balancer URL** property of ARIS Administration.

Refer to the **Load balancer URL** property described in the chapter **Manage ARIS Connect/Configure ARIS Connect/Set up user management/Valuable information/What infrastrucutre properties are available?** of the ARIS Connect online help.

5. Adapt the look and feel, for example, the border size of the HTML e-mail.

You have created a customized HTML template for e-mails.

#### **Example**

```
<!DOCTYPE html PUBLIC "-//W3C//DTD XHTML 1.0 Strict//EN" 
"http://www.w3.org/TR/xhtml1/DTD/xhtml1-strict.dtd">
<html xmlns="http://www.w3.org/1999/xhtml">
```
<head/>

<body>

```
Dear <#if user.givenName?has_content>${user.givenName}
${user.lastName}<#else>user</#if>,
```
 $\langle p \rangle$ 

```
your account has been activated. Please use the following credentials to login:</p>
<table border="0" cellpadding="1" cellspacing="1" style="width: 250px;">
```
<tbody>

 $<$ tr $>$ 

 $<$ td $>$ 

```
Server name</td>
```

```
<td><a href="${property["com.aris.umc.loadbalancer.url"]}/umc"
```

```
target="_blank"><img
```
src="\${property["com.aris.umc.loadbalancer.url"]}/umc/static/umcadminStandalone/arisUMC.  $png''/<$ 

```
\langle tr>
             <tr><td>Tenant:name</td>
                <td><b>${tenant.name}</b></td>
            \langle t \rangle<tr><td>User name: </td>
               <td> <b>5</b>{user.login}<b></b><b></b><b></b><b></b><b></b><b></b><b></b>\langle t \rangle<tr><td>Password: </td>
               <td><b>${user.password}</b></td>
                      <td><tr>Please set the new password within</td>
               \langletr><tr><td> ${property["com.aris.umc.password.reset.confirmation.ttl"]} 
minutes (only once): </td>
               \langle t \rangle<tr><td>SetPassword</td>
               \langletr><td><tr>Ignore this e-mail if you have not submitted any request.</td>
             \langle t \rangle
```
</tbody>

</table>

 $-p$ 

Best regards,

```
<br/>-
```
Administration</p>

 $-p$ 

 <em>\*\*\* This notification was sent automatically by Administration. Please do not reply to this e-mail.\*\*\*</em></p>

</body>

</html>

### <span id="page-7-0"></span>3 What variables can be used?

Variables may be used to personalize the content of a notification of ARIS Administration. Variables can be used in both notification subject and body. The following variables are supported:

- **S**{tenant.name} Name of the tenant the user belongs to
- **Sachiar** S{user.login} Login of a user receiving notifications
- **S** {user.givenName} First name of a user receiving notifications
- **S** {user.lastName} Last name of a user receiving notifications
- **\*** \${user.password} (New) password of a user receiving notifications
- \${user.otpSecret}- Token secret of a user receiving notifications

The following variables are supported for license-related events:

- **\*** \${license.serial} Serial number of a license
- **5** S{license.productName} Name of a licensed product
- \${license.expiry} Expiration date of a licensed product in the format YYYY-MM-DD

# 4 Legal information

### 4.1 Documentation scope

The information provided describes the settings and features as they were at the time of publishing. Since documentation and software are subject to different production cycles, the description of settings and features may differ from actual settings and features. Information about discrepancies is provided in the Release Notes that accompany the product. Please read the Release Notes and take the information into account when installing, setting up, and using the product.

If you want to install technical and/or business system functions without using the consulting services provided by Software AG, you require extensive knowledge of the system to be installed, its intended purpose, the target systems, and their various dependencies. Due to the number of platforms and interdependent hardware and software configurations, we can describe only specific installations. It is not possible to document all settings and dependencies.

When you combine various technologies, please observe the manufacturers' instructions, particularly announcements concerning releases on their Internet pages. We cannot guarantee proper functioning and installation of approved third-party systems and do not support them. Always follow the instructions provided in the installation manuals of the relevant manufacturers. If you experience difficulties, please contact the relevant manufacturer.

If you need help installing third-party systems, contact your local Software AG sales organization. Please note that this type of manufacturer-specific or customer-specific customization is not covered by the standard Software AG software maintenance agreement and can be performed only on special request and agreement.

# 4.2 Support

If you have any questions on specific installations that you cannot perform yourself, contact your local Software AG sales organization

[\(https://www.softwareag.com/corporate/company/global/offices/default.html\)](https://www.softwareag.com/corporate/company/global/offices/default.html). To get detailed information and support, use our websites.

If you have a valid support contract, you can contact **Global Support ARIS** at: **+800 ARISHELP**. If this number is not supported by your telephone provider, please refer to our Global Support Contact Directory.

#### ARIS COMMUNITY

Find information, expert articles, issue resolution, videos, and communication with other ARIS users. If you do not yet have an account, register at ARIS Community**.**

#### SOFTWARE AG EMPOWER PORTAL

You can find documentation on the Software AG Documentation website [\(https://empower.softwareag.com/\)](https://empower.softwareag.com/). The site requires credentials for Software AG's Product Support site **Empower**. If you do not yet have an account for **Empower**, send an e-mail to empower@softwareag.com [\(mailto:empower@softwareag.com\)](mailto:empower@softwareag.com) with your name, company, and company e-mail address and request an account.

If you have no account, you can use many links on the TECHcommunity website. For any questions, you can find a local or toll-free number for your country in our Global Support Contact Directory and give us a call.

#### **TECHCOMMUNITY**

On the **TECHcommunity** website, you can find documentation and other technical information:

- Use the online discussion forums, moderated by Software AG professionals, to ask questions, discuss best practices, and learn how other customers are using Software AG technology.
- Access articles, code samples, demos, and tutorials.
- Find links to external websites that discuss open standards and web technology.
- Access product documentation, if you have **TECHcommunity** credentials. If you do not, you will need to register and specify **Documentation** as an area of interest.

#### EMPOWER (LOGIN REQUIRED)

If you have an account for **Empower**, use the following sites to find detailed information or get support:

- You can find product information on the Software AG Empower Product Support website.
- To get information about fixes and to read early warnings, technical papers, and knowledge base articles, go to the Knowledge Center.
- Once you have an account, you can open Support Incidents online via the eService section of Empower.
- To submit feature/enhancement requests, get information about product availability, and download products, go to Products.

#### SOFTWARE AG MANAGED LEARNINGS

Get more information and trainings to learn from your laptop computer, tablet or smartphone. Get the knowledge you need to succeed and make each and every project a success with expert training from Software AG.

If you do not have an account, register as a customer or as a partner.